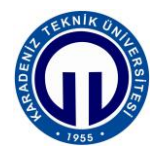

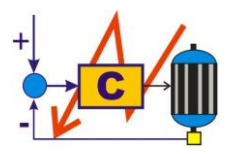

**S.ELK 4037 SÜREÇ DENETİMİ LABORATUVARI**

# **BİLGİSAYAR DESTEKLİ SAYISAL KONTROL**

**1. Giriş**

**2. Kuram**

**3. Deney Yöntemi**

## **4. Uygulamalar**

## **4.1. Açık-Kapalı Kontrol**

- **1.** *Arduino* editörünü açınız ve *Şekil 4*'deki kodu yazınız.
- **2.** *Şekil 4*'deki kodun 13. satırını int Ref = 2000; olarak değiştiriniz.
- **3.** *Yükle* butonuna basarak kodu işlemciye yükleyiniz.
- **4.** *MATLAB* editörünü açınız ve *Şekil 6*'daki kodu yazınız.
- **5.** *Şekil 6*'daki kodun 4. satırındaki S1 = serial('COM6','BaudRate',9600); port numarasını mikrodenetleyicinin bağlı olduğu port numarası ile değiştirmeyi unutmayınız.
- **6.** *Run* butonuna basarak kodu çalıştırınız.
- **7.** *Hız-zaman grafiğini* çiziniz ve yorumlayınız.

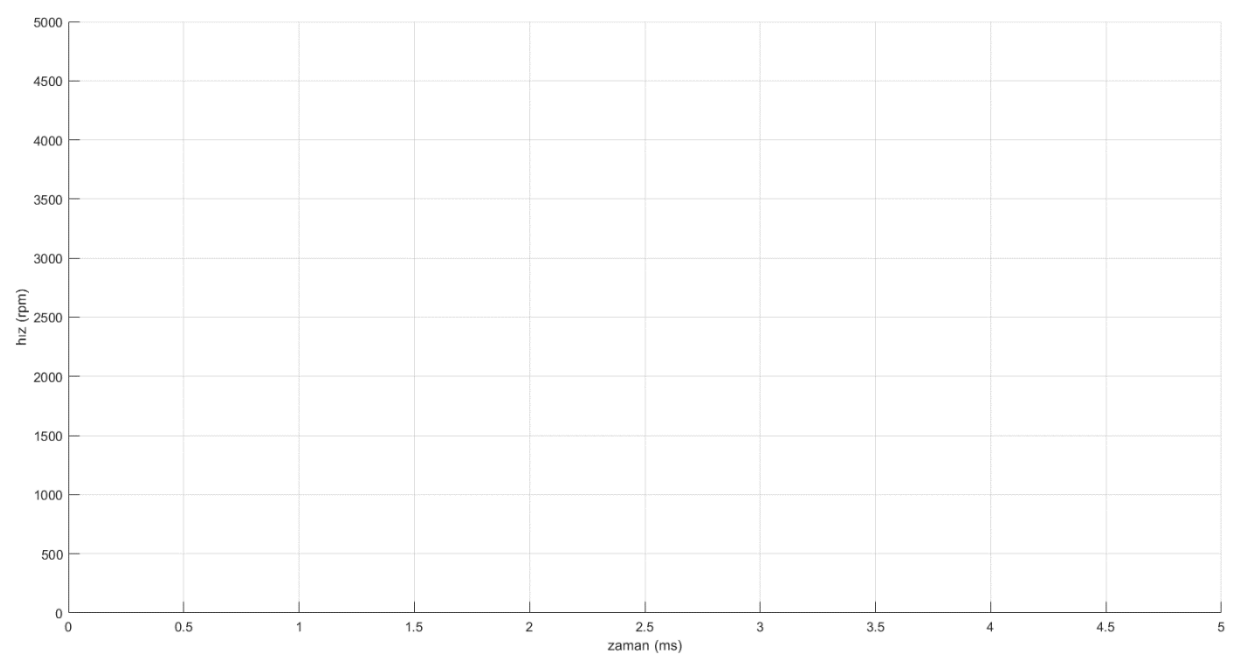

- **8.** *Şekil 4*'deki kodun 13. satırını int Ref = 3000; olarak değiştiriniz ve kodu işlemciye yükleyiniz.
- **9.** *MATLAB* editörünü açınız ve *Run* butonuna basarak kodu çalıştırınız. Elde ettiğiniz *hız-zaman grafiğini* çiziniz ve yorumlayınız.

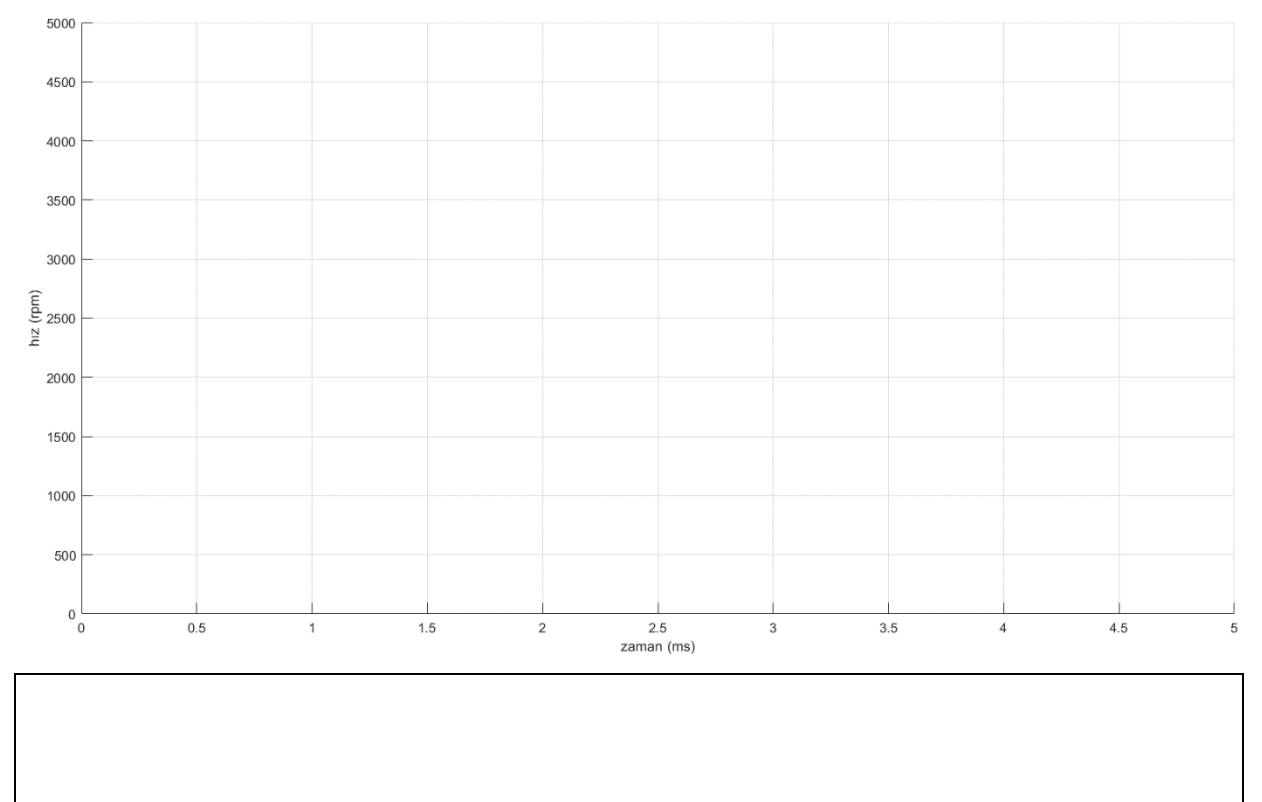

- **10.** *Şekil 4*'deki kodun 13. satırını int Ref = 4000; olarak değiştiriniz ve kodu işlemciye yükleyiniz.
- **11.** *MATLAB* editörünü açınız ve *Run* butonuna basarak kodu çalıştırınız. Elde ettiğiniz *hız-zaman grafiğini* çiziniz ve yorumlayınız.

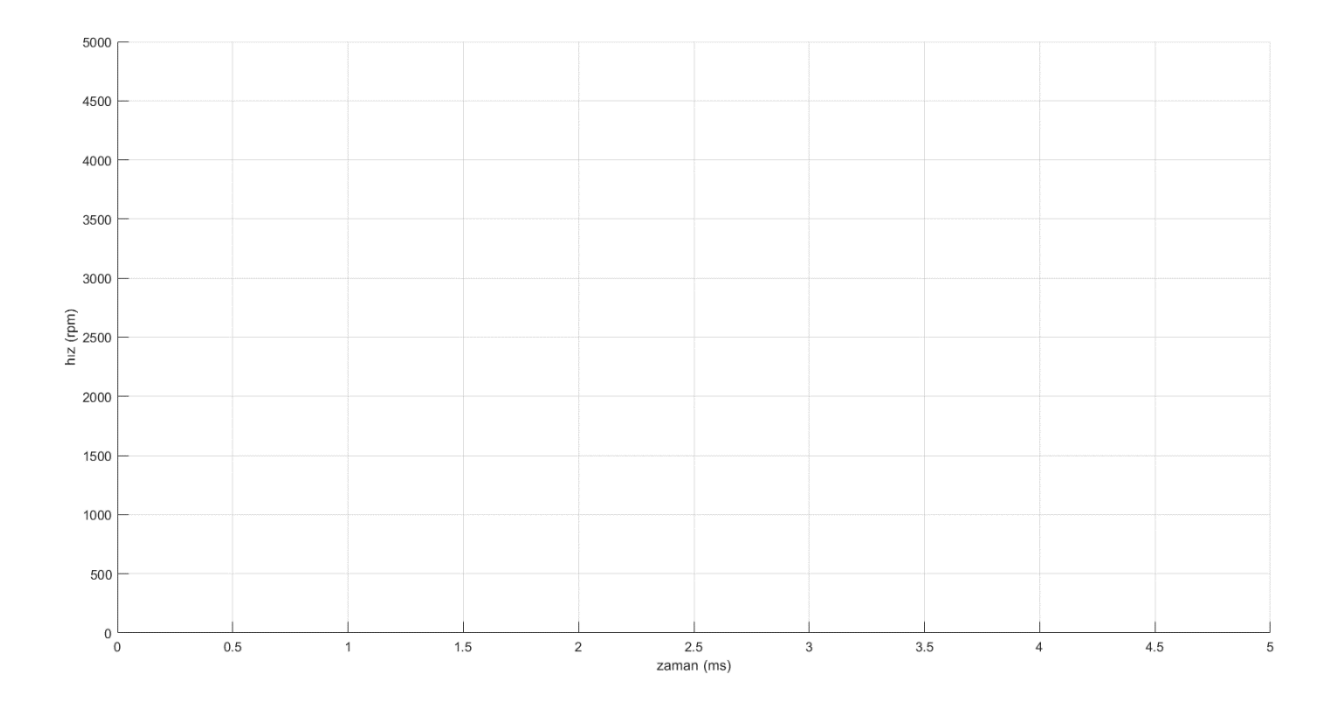

#### **4.2. Oransal Kontrol**

- **1.** *Arduino* editörünü açınız ve *Şekil 5*'deki kodu yazınız.
- **2.** *Şekil 5*'deki kodun 20. satırını float Kp = 1; olarak değiştiriniz ve kodu işlemciye yükleyiniz.
- **3.** *MATLAB* editörünü açınız ve *Run* butonuna basarak kodu çalıştırınız. Elde ettiğiniz *hız-zaman grafiğini* çiziniz ve yorumlayınız.

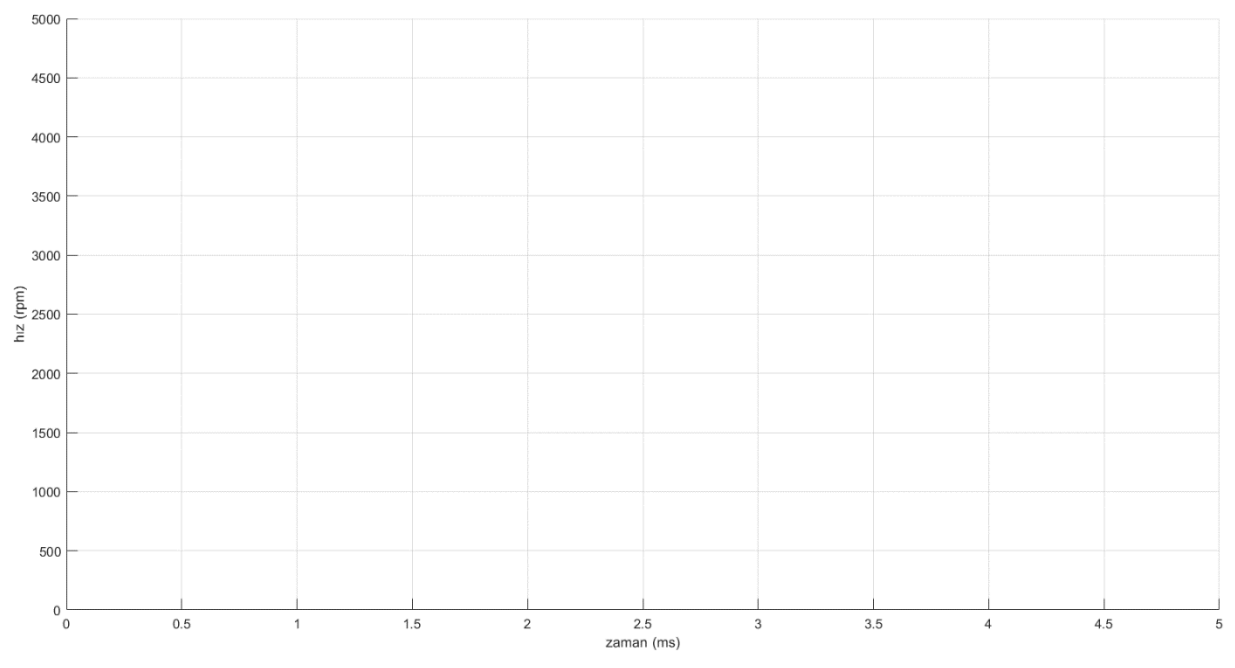

- **4.** *Şekil 5*'deki kodun 20. satırını float Kp = 10; olarak değiştiriniz ve kodu işlemciye yükleyiniz.
- **5.** *MATLAB* editörünü açınız ve *Run* butonuna basarak kodu çalıştırınız. Elde ettiğiniz *hız-zaman grafiğini* çiziniz ve yorumlayınız.

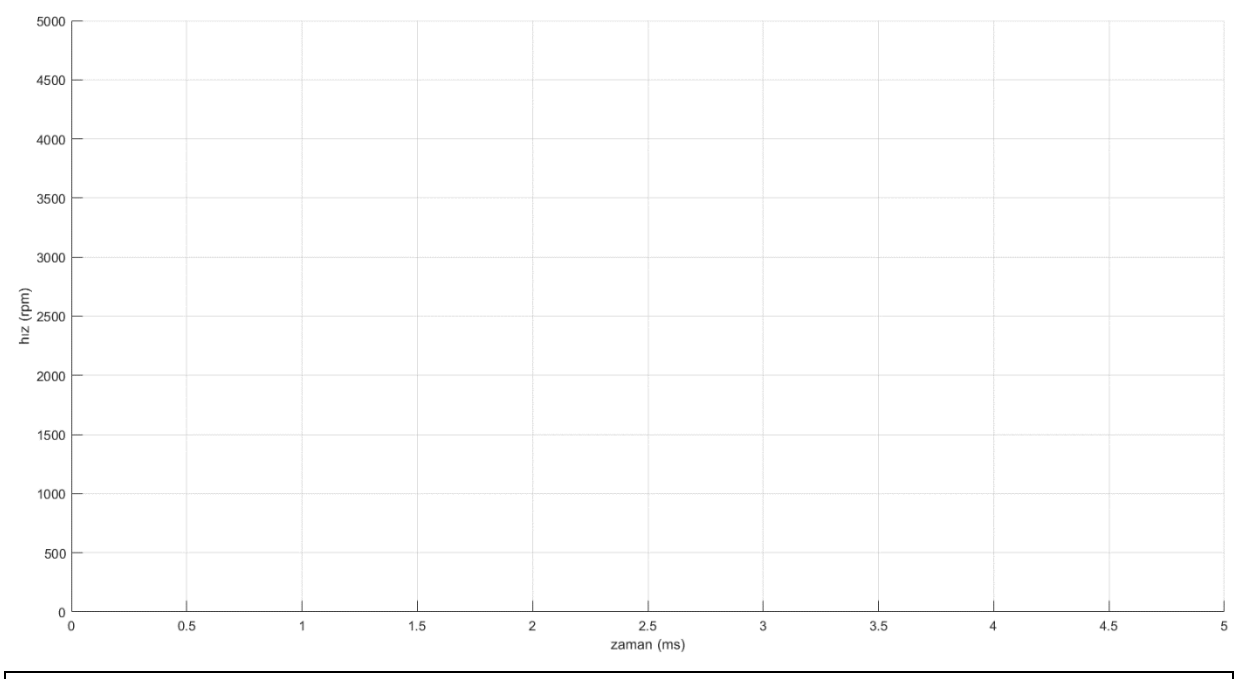

- **6.** *Şekil 4*'deki kodun 20. satırını float Kp = 0.1; olarak değiştiriniz ve kodu işlemciye yükleyiniz.
- **7.** *MATLAB* editörünü açınız ve *Run* butonuna basarak kodu çalıştırınız. Elde ettiğiniz *hız-zaman grafiğini* çiziniz ve yorumlayınız.

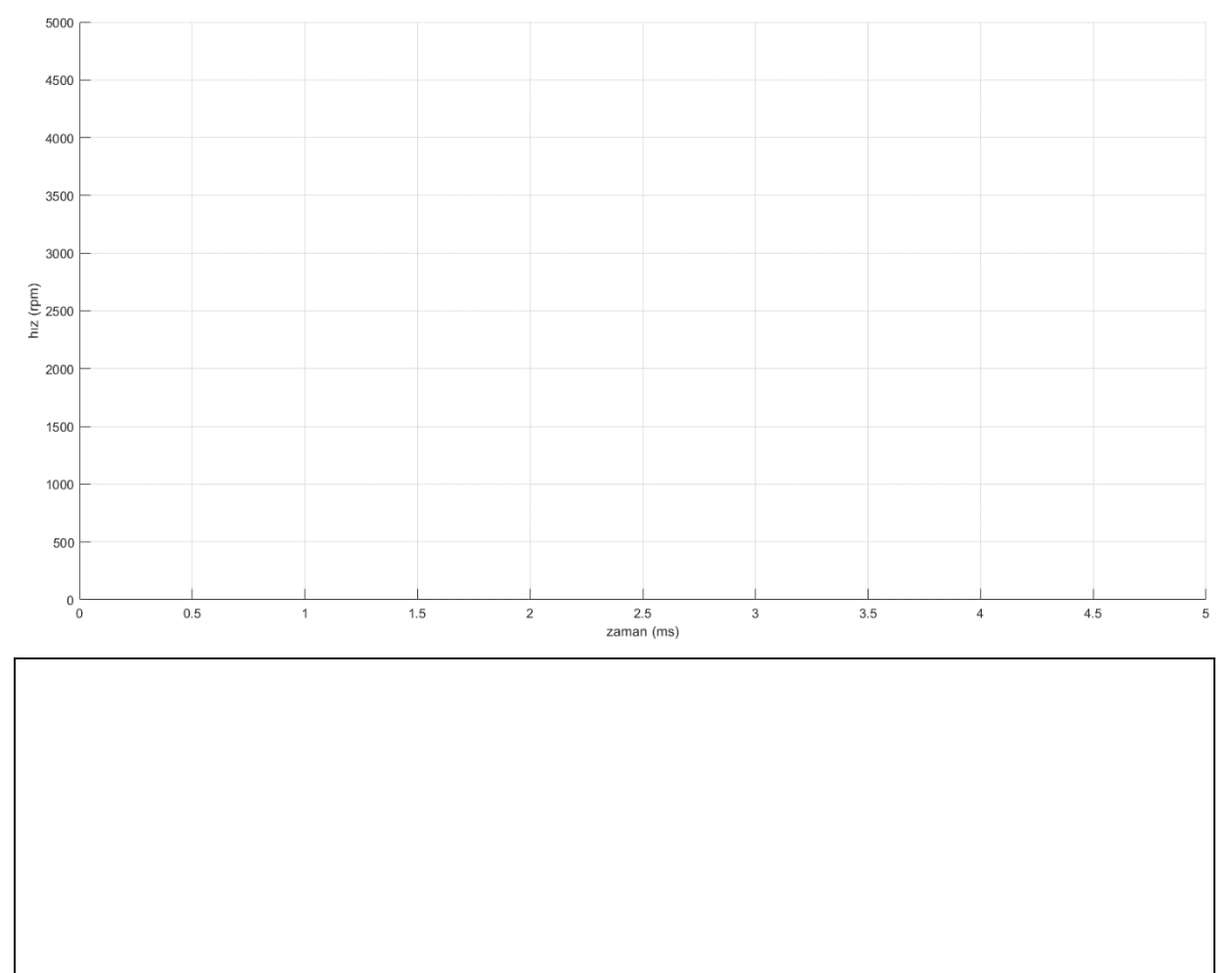

# **4.3. Oransal İntegral Kontrol**

- **1.** *Şekil 5*'deki kodun 20. satırını float Kp = 1; olarak değiştiriniz.
- **2.** *Şekil 5*'deki kodun 21. satırını float Ki = 1; olarak değiştiriniz ve kodu işlemciye yükleyiniz.
- **3.** *MATLAB* editörünü açınız ve *Run* butonuna basarak kodu çalıştırınız. Elde ettiğiniz *hız-zaman grafiğini* çiziniz ve yorumlayınız.

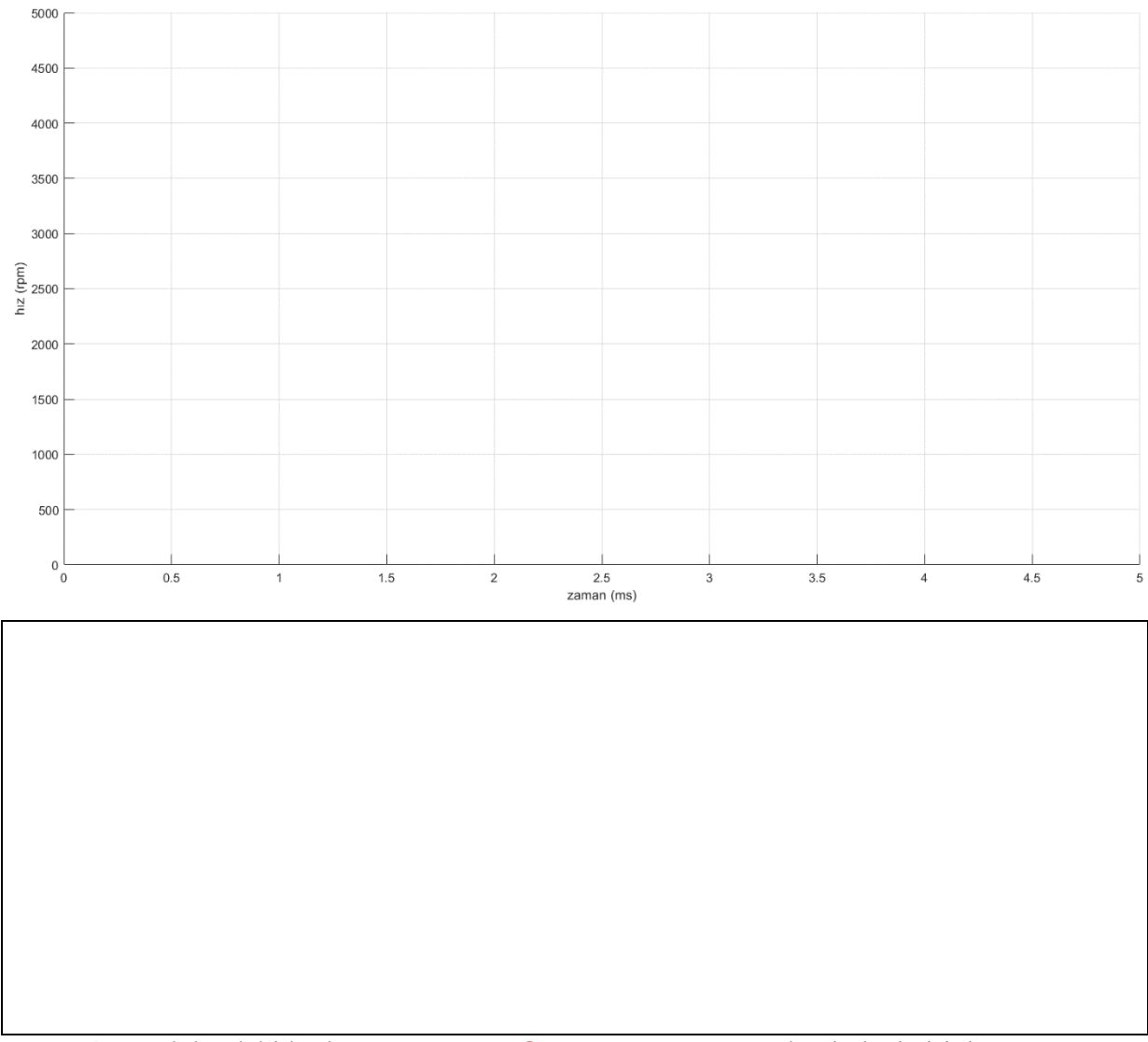

- **4.** *Şekil 5*'deki kodun 20. satırını float Kp = 0.1; olarak değiştiriniz.
- **5.** *Şekil 5*'deki kodun 21. satırını float Ki = 1; olarak değiştiriniz ve kodu işlemciye yükleyiniz.
- **6.** *MATLAB* editörünü açınız ve *Run* butonuna basarak kodu çalıştırınız. Elde ettiğiniz *hız-zaman grafiğini* çiziniz ve yorumlayınız.

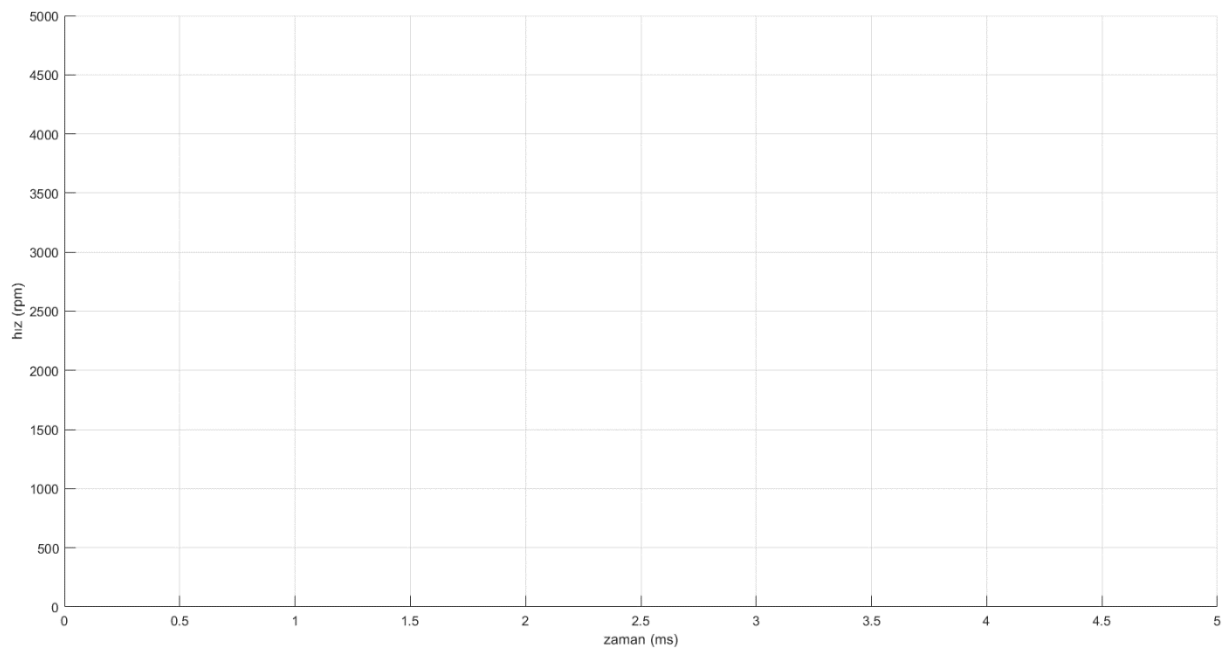

- **7.** *Şekil 5*'deki kodun 20. satırını float Kp = 1; olarak değiştiriniz.
- **8.** *Şekil 5*'deki kodun 21. satırını float Ki = 0.15; olarak değiştiriniz ve kodu işlemciye yükleyiniz.
- **9.** *MATLAB* editörünü açınız ve *Run* butonuna basarak kodu çalıştırınız. Elde ettiğiniz *hız-zaman grafiğini* çiziniz ve yorumlayınız.

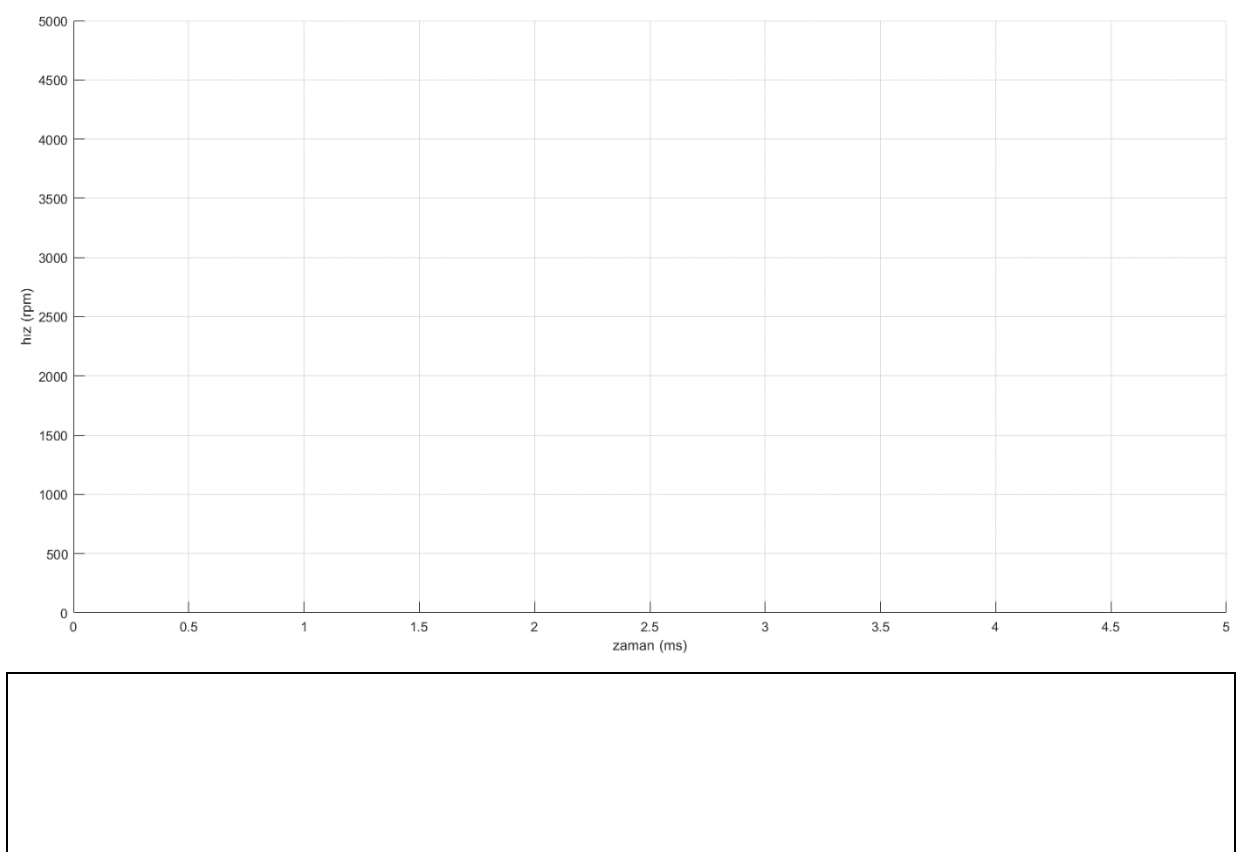

### **4.4. Oransal İntegral Türev Kontrol**

- **1.** *Şekil 5*'deki kodun 20. satırını float Kp = 1; olarak değiştiriniz.
- **2.** *Şekil 5*'deki kodun 21. satırını float Ki = 1; olarak değiştiriniz.
- **3.** *Şekil 5*'deki kodun 22. satırını float Kd = 1; olarak değiştiriniz ve kodu işlemciye yükleyiniz
- **4.** *MATLAB* editörünü açınız ve *Run* butonuna basarak kodu çalıştırınız. Elde ettiğiniz *hız-zaman grafiğini* çiziniz ve yorumlayınız.

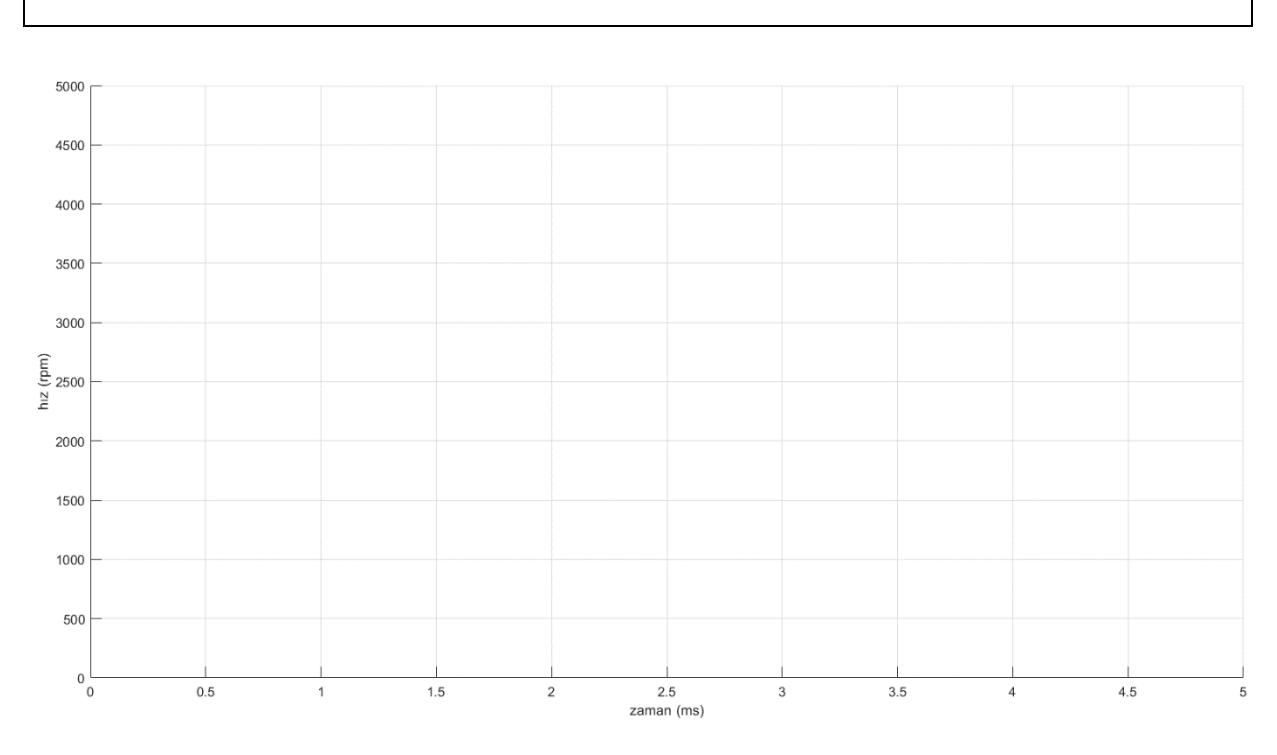

- **5.** *Şekil 5*'deki kodun 22. satırını float Kd = 0.1; olarak değiştiriniz ve kodu işlemciye yükleyiniz  $(K_p = 1, K_i = 1 \text{ ve } K_d = 0,1)$ .
- **6.** *MATLAB* editörünü açınız ve *Run* butonuna basarak kodu çalıştırınız. Elde ettiğiniz *hız-zaman grafiğini* çiziniz ve yorumlayınız.

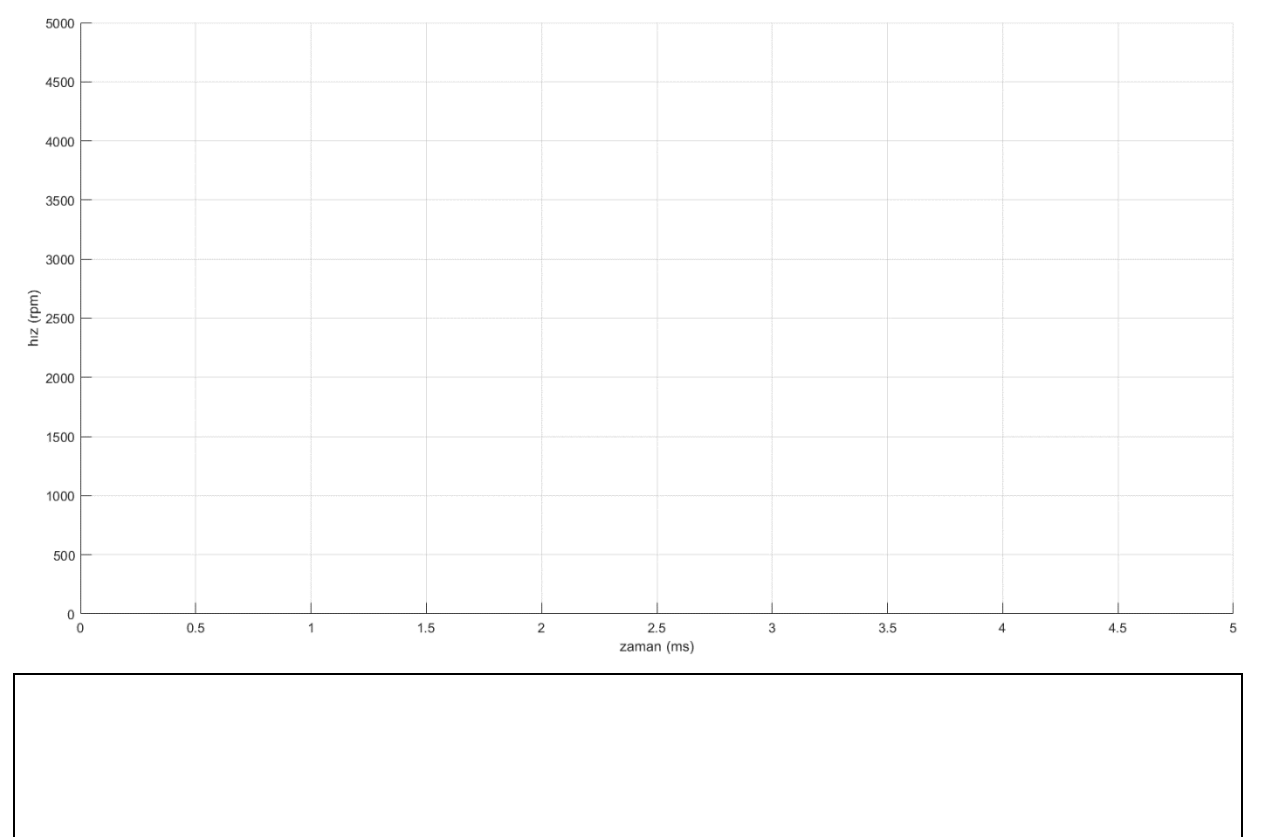

- **7.** *Şekil 5*'deki kodun 21. satırını float Ki = 0.1; olarak değiştiriniz ve kodu işlemciye yükleyiniz  $(K_p = 1, K_i = 0, 1$  ve  $K_d = 0, 1$ ).
- **8.** *MATLAB* editörünü açı nız ve *Run* butonuna basarak kodu çalıştırınız. Elde ettiğiniz *hız-zaman grafiğini* çiziniz ve yorumlayınız.

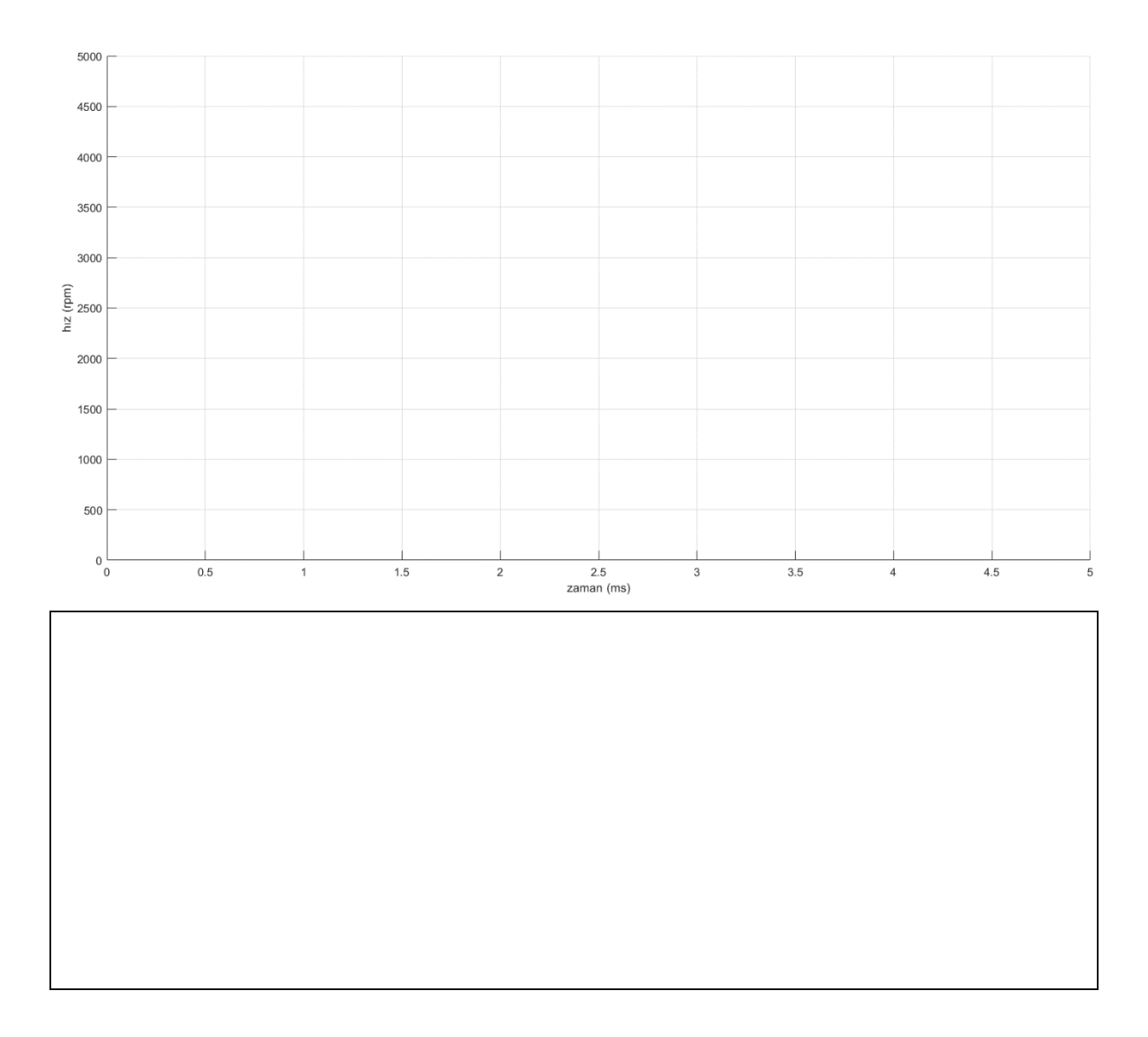

# **5. Değerlendirme**